### EMBEDDED SYSTEMS PROGRAMMING 2016-17

**CENTRAL PROPERTY** 

UI Specification: Approaches

### UIS: APPROACHES

- Programmatic approach: UI elements are created inside the application code
- Declarative approach: UI elements are listed in a data structure that is external to the code, albeit linked to it in some way. The data structure can be usually accessed with a visual editor
- A mixed approach is possible

### PROGRAMMATIC APPROACH: PROS AND CONS

#### **O** Flexibility

- **O** UI can be built at run time
- Not clear where/what to change to modify the UI
- **Modifications imply recompilation**
- Difficult to support multiple languages and/or multiple screen sizes

## DECLARATIVE APPROACH: PROS AND CONS

- **Better design: the presentation of the application is** well separated from the code that controls its behavior
- **O** Modifications concentrated in one point. And no need to recompile!
- Easy to support multiple languages and/or multiple screen sizes

Bottom line: go declarative

### DECLARATIVE APPROACH: ANDROID

#### **UI data stored in XML files**

- The XML vocabulary corresponds to the names of the View class/methods and its subclasses/methods
- 1.Write the XML code
- 2.The XML is compiled into a resource
- 3.Load the resource from your Java code

## DECLARATIVE HELLOWITHBUTTON (1/4)

#### • Project file app/src/main/res/layout/ activity\_hello with button.xml

```
<?xml version="1.0" encoding="utf-8"?>
<LinearLayout xmlns:android="http://schemas.android.com/apk/res/android"
   xmlns:tools="http://schemas.android.com/tools"
   android:layout_width="match_parent"
   android:layout_height="match_parent"
    android:orientation="horizontal"
   android:paddingBottom="@dimen/activity_vertical_margin"
   android:paddingLeft="@dimen/activity_horizontal_margin"
   android:paddingRight="@dimen/activity_horizontal_margin"
   android:paddingTop="@dimen/activity_vertical_margin"
    tools:context="it.unipd.dei.esp1516.hellowithbuttond.HelloWithButton">
    <Button android:id="@+id/bu"
       android:layout_width="wrap_content"
       android:layout_height="wrap_content"
       android:text="@string/pressme" />
   <TextView android:id="@+id/tv"
       android:layout_width="wrap_content"
       android:layout_height="wrap_content"
       android:text="@string/pressplease" />
```
</**LinearLayout**>

## DECLARATIVE HELLOWITHBUTTON (2/4)

#### **•** Project file

app/src/main/res/values/strings.xml

```
<resources>
   <string name="app_name">HelloWithButtonD</string>
   <string name="pressme">Press me</string>
   <string name="pressplease">Press the button, please</string>
   <string name="goodjob">Good job!</string>
</resources>
```
# DECLARATIVE HELLOWITHBUTTON (3/4)

```
• Source file app/src/main/java/it/unipd/
 dei/esp1516/hellowithbuttond/HelloWith
 Button.java (1/2)
```
**package** it.unipd.dei.esp1516.hellowithbuttond;

```
import android.os.Bundle;
import android.app.Activity;
import android.view.View;
import android.widget.Button;
import android.widget.TextView;
```
{

…

```
public class HelloWithButton extends Activity
```

```
/** Called when the activity is first created. */
@Override
public void onCreate(Bundle savedInstanceState)
{
```

```
super.onCreate(savedInstanceState);
```

```
// Display the layout
setContentView(R.layout.activity hello with button);
```
# DECLARATIVE HELLOWITHBUTTON (4/4)

• Source file app/src/main/java/it/unipd/ dei/esp1516/hellowithbuttond/HelloWith Button.java (2/2)

```
…
       // Get references to the TextView and the button.
       // Do it AFTER setContentView()! Before setContentView()
       // the objects have not been instantiated yet
       final TextView tv = (TextView)findViewById(R.id.tv);
       Button bu = (Button)findViewById(R.id.bu);
       // Set the action to be performed when the button is pressed
       bu.setOnClickListener
            (
                new View.OnClickListener() {
                        public void onClick(View v) {
                            // Perform action on click
                            tv.setText(getString(R.string.goodjob));
                        }
                }
            );
    }
}
```
### ANDROID: IDE SUPPORT (1/3)

The completion participation of the three

#### **•** Visual editing of the XML layout file

**Richard Holland** 

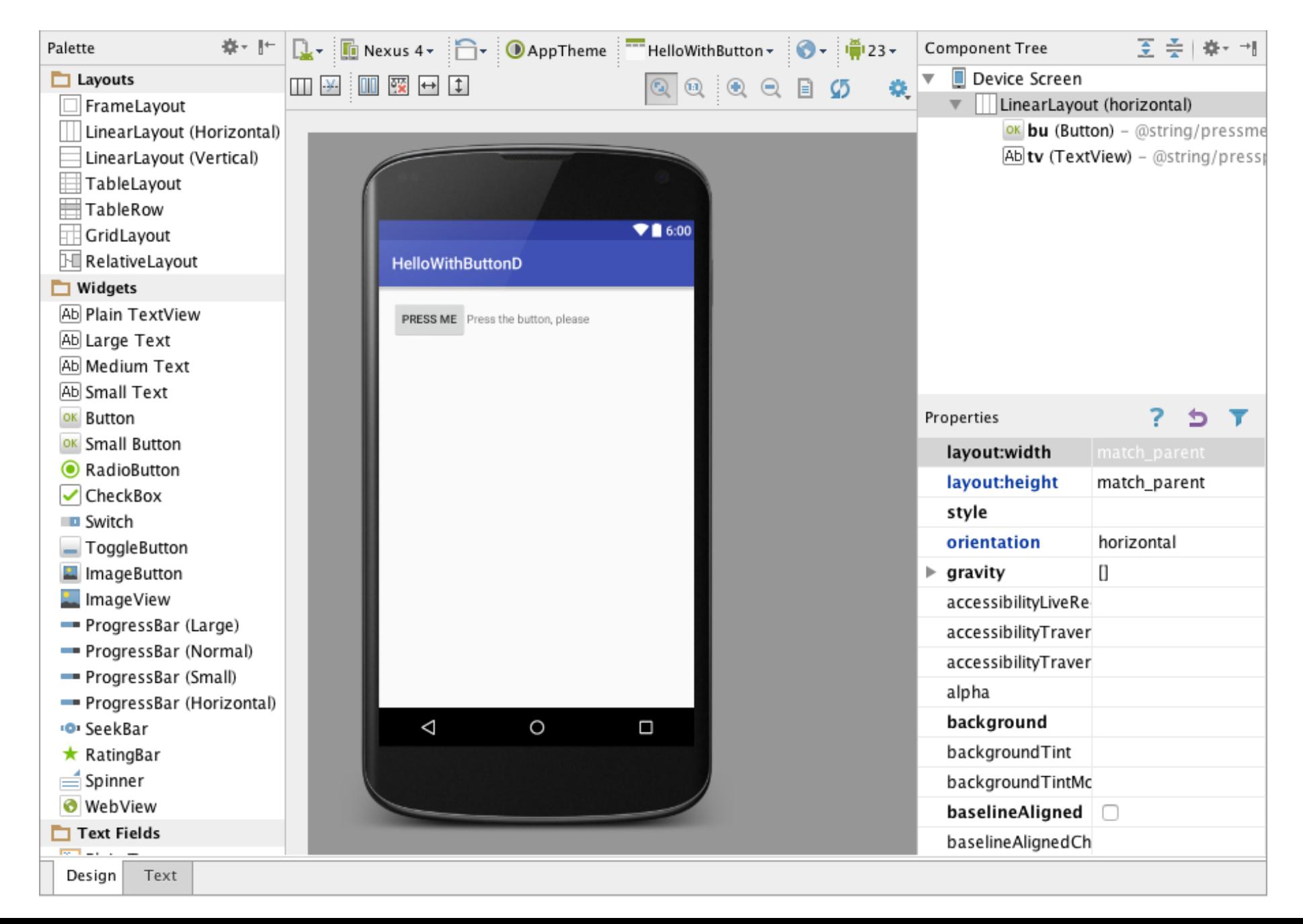

### ANDROID: IDE SUPPORT (2/3)

**STARTON COMMANDER** 

#### **Wisual editing of strings.xml**

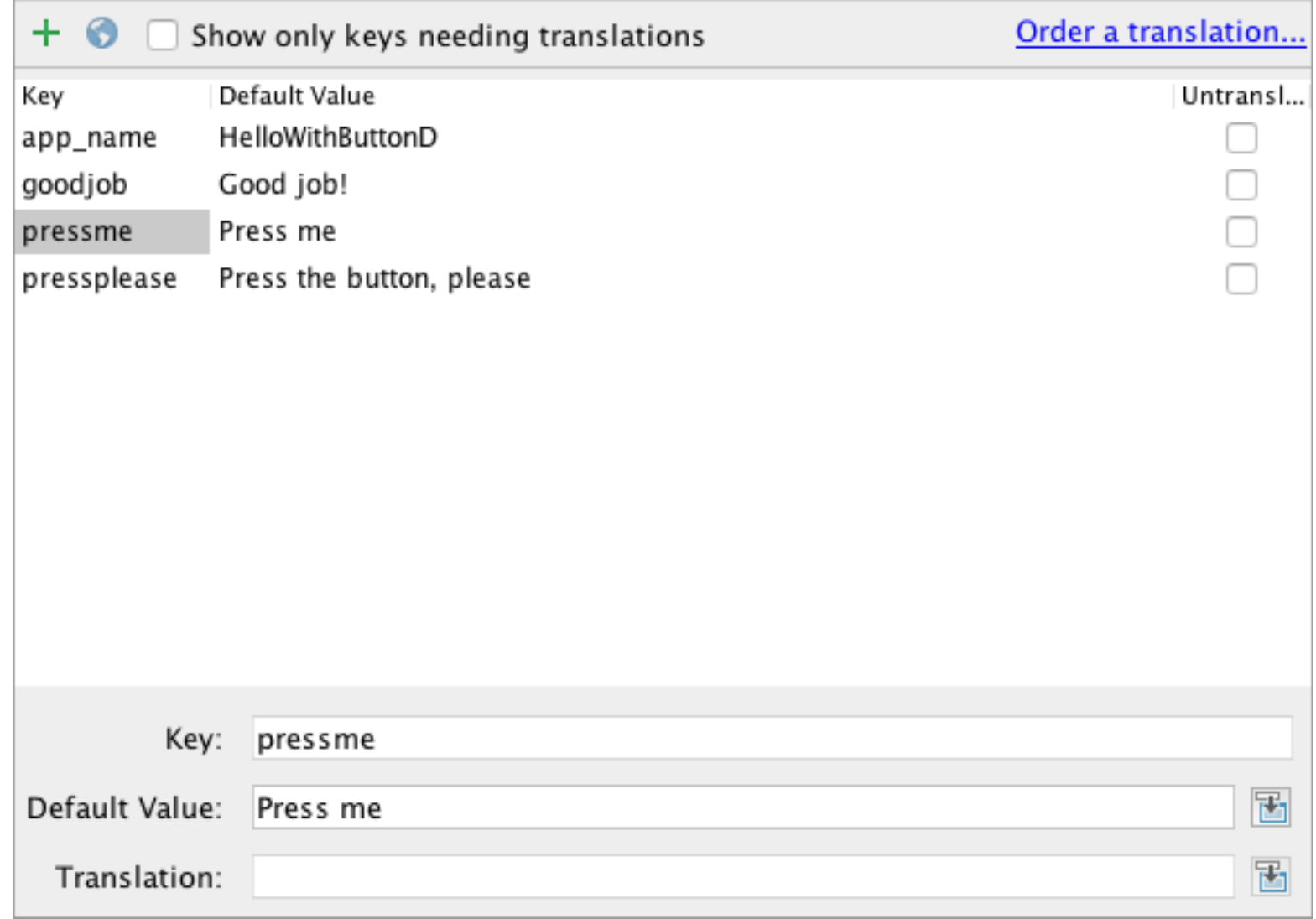

### ANDROID: IDE SUPPORT (3/3)

#### • Fragment of autogenerated  $R$ . java source file

CANADIS CONTRACTO

```
package it.unipd.dei.esp1516.hellowithbuttond;
public final class R {
    public static final class id {
        …
        public static final int bu=0x7f0c0050;
        public static final int tv=0x7f0c0051;
    }
    public static final class layout {
        …
        public static final int activity_hello_with_button=0x7f040019;
    }
    public static final class string {
        …
        public static final int app_name=0x7f060014;
        public static final int goodjob=0x7f060015;
        public static final int pressme=0x7f060016;
        public static final int pressplease=0x7f060017;
    }
    …
}
```
### DECLARATIVE APPROACH: IOS

- UI data stored in XIB files or Storyboard files.
- Such files contain XML code but are not easy to read
- Objective-C code can refer to programmatically-defined UI objects via special instance variables called outlets. UI objects can invoke Objective-C code via special methods called actions
- 1.Create the UI with Interface Builder (inside Xcode)
- 2.Create outlets and actions in the source code
- 3.Establish the connections with Interface Builder

## DECLARATIVE APPROACH: WINDOWS PHONE (1/2)

• Let us consider XAML applications

**• Each page is associated with** 

- HelloWB\_MainPage.xaml HelloWB MainPage.xaml.cs
- one .xaml file that specifies the visual appearance of the page,
- one code-behind file (written in C# or VB) that specifies the control logic of the page

## DECLARATIVE APPROACH: WINDOWS PHONE (2/2)

Visual Studio allows to specify connections between UI events and methods in the code-behind file

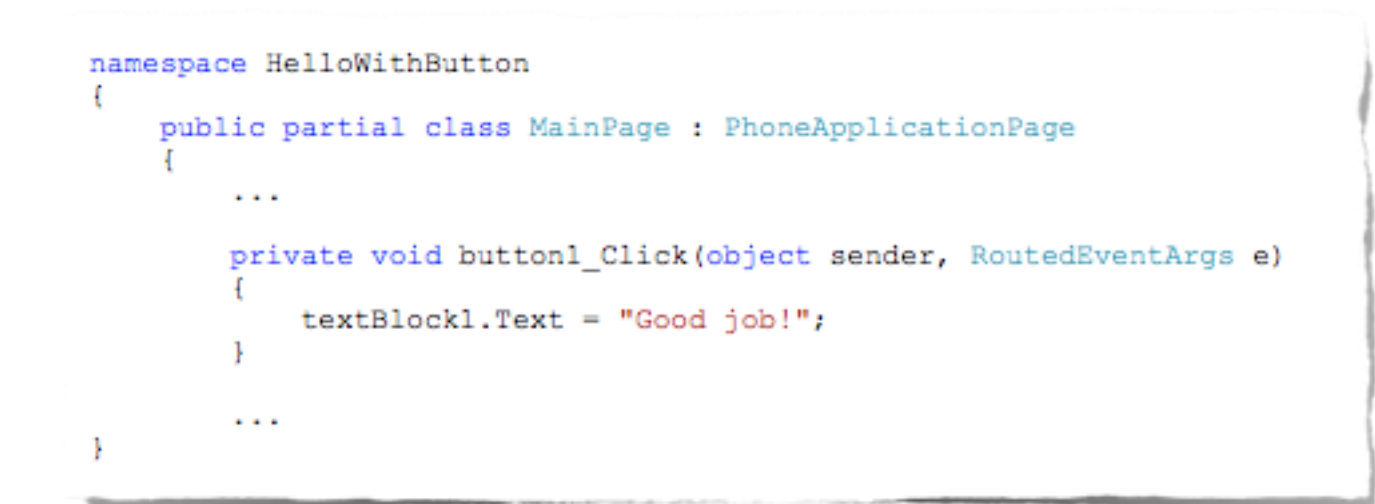

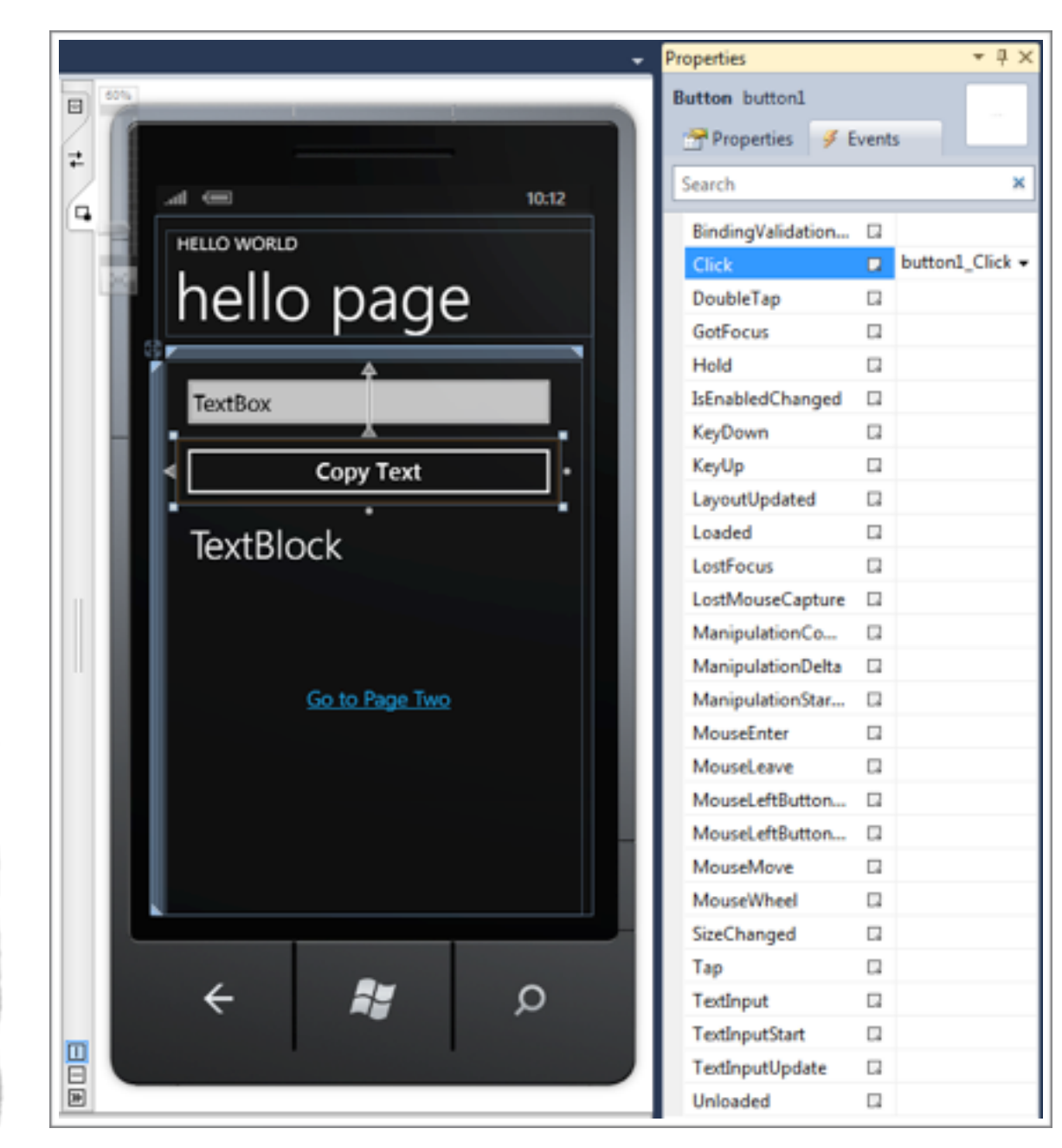

LAST MODIFIED: MARCH 20, 2017

**FOR PERSONAL** 

**REPORT OF STATISTICS** 

#### COPYRIGHT HOLDER: CARLO FANTOZZI (FANTOZZI@DEI.UNIPD.IT) LICENSE: CREATIVE COMMONS ATTRIBUTION SHARE-ALIKE 3.0

 $-15.6 - 0$